## **How to see what my student has checked out from the school library?**

Alexandria public schools offers two options for parents to see what books or devices students have checked out from their school's library.

## **Option 1:**

- 1. Through the ParentVue website or app click on Library Activity button on the left menu
- 2. On the website click on the words Library Activity on the right (*This step is not necessary on the mobile app*)

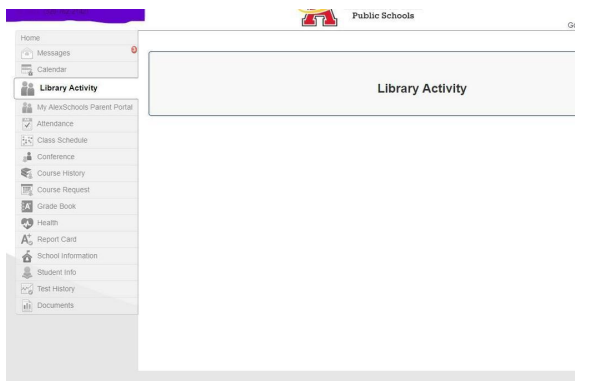

3. A screen will open showing you all of your student's library checkouts

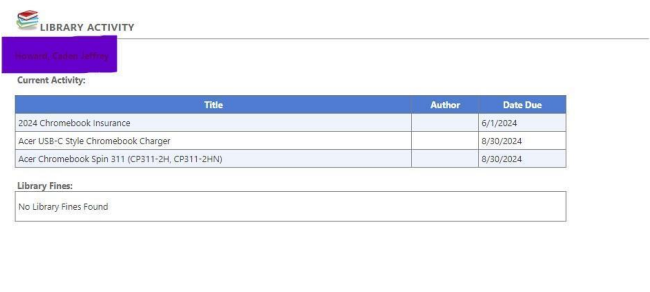

## **Option 2:**

Through the Alexandria Public Schools Mobile App:

- 1. Login to your "Family Account"
- 2. Click on Library Books button
- 3. This will bring up a screen of your student's library checkouts